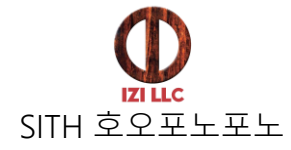

온라인 클래스 및 강연회는 화상회의 어플 Zoom에서 이루어집니다. Zoom을 처음 사용하시는 분들은, 사전에 다운로드하여 준비해주시기를 부탁드립니다.

> Zoom 다운로드 방법은 아래에 있습니다. Zoom은 컴퓨터, 스마트 폰, 타블렛 기기에서 이용하실 수 있습니다.

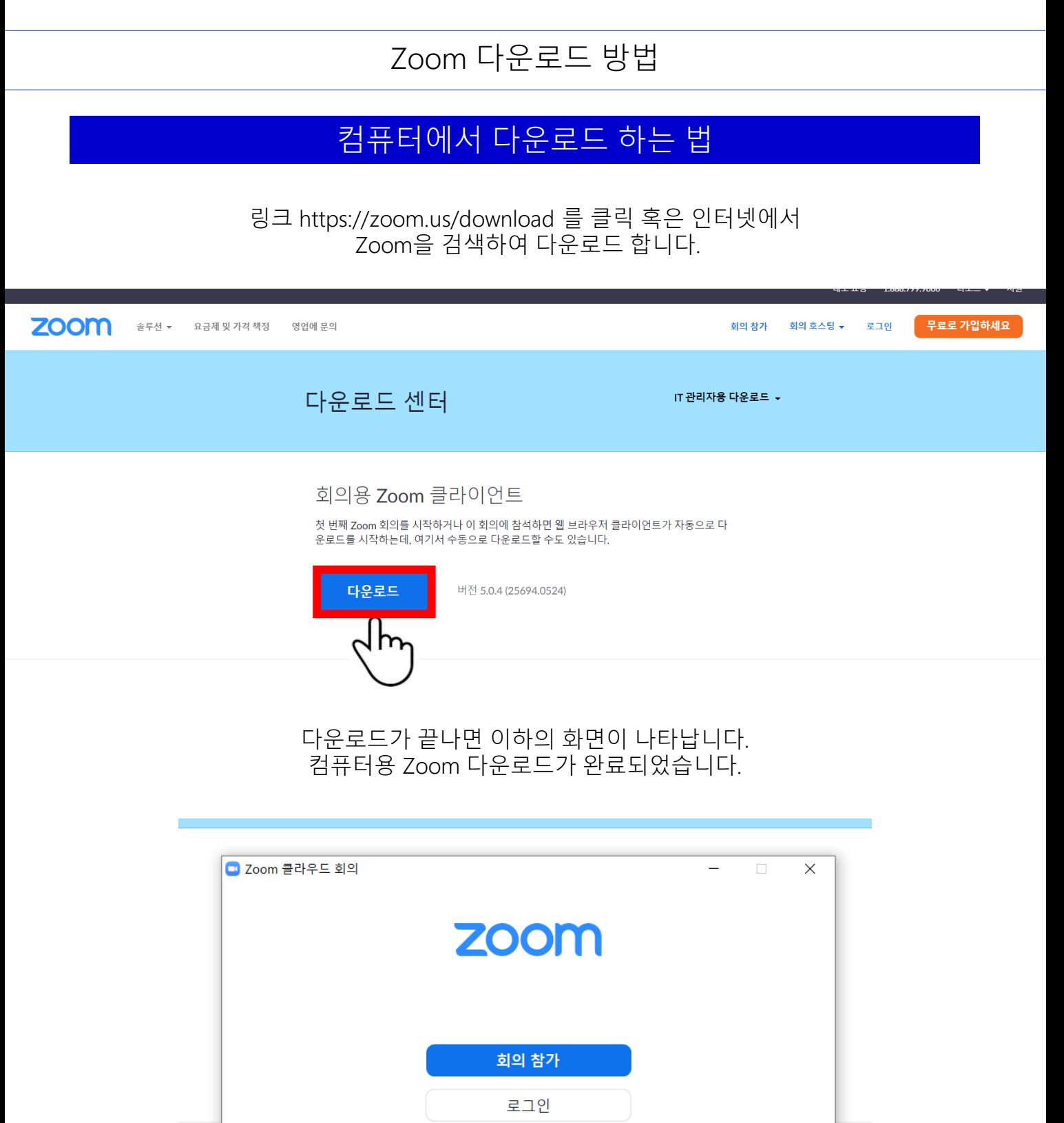

iPhone iPad에 다운로드 하는 방법

버전: 5.0.4 (25694.0524)

링크 <https://play.google.com/store/apps/details?id=us.zoom.videomeetings&hl=Ko> 를 클릭 혹은 Google Play Store에서 Zoom을 검색한 후 다운로드 합니다.

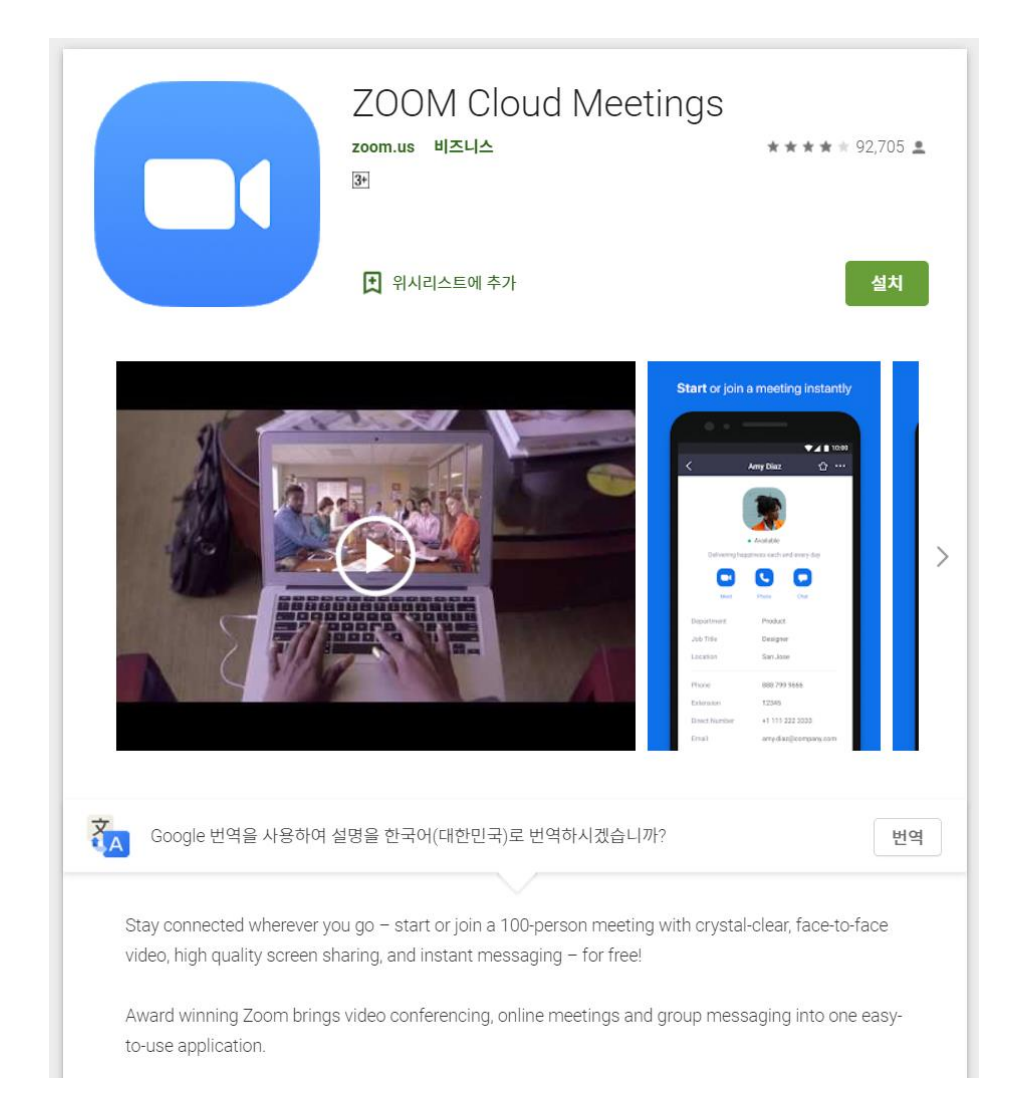

링크 https://apps.apple.com/kr/app/id546505307 를 클릭 혹은 앱스토어에서 Zoom을 검색하여 어플을 다운로드 합니다.

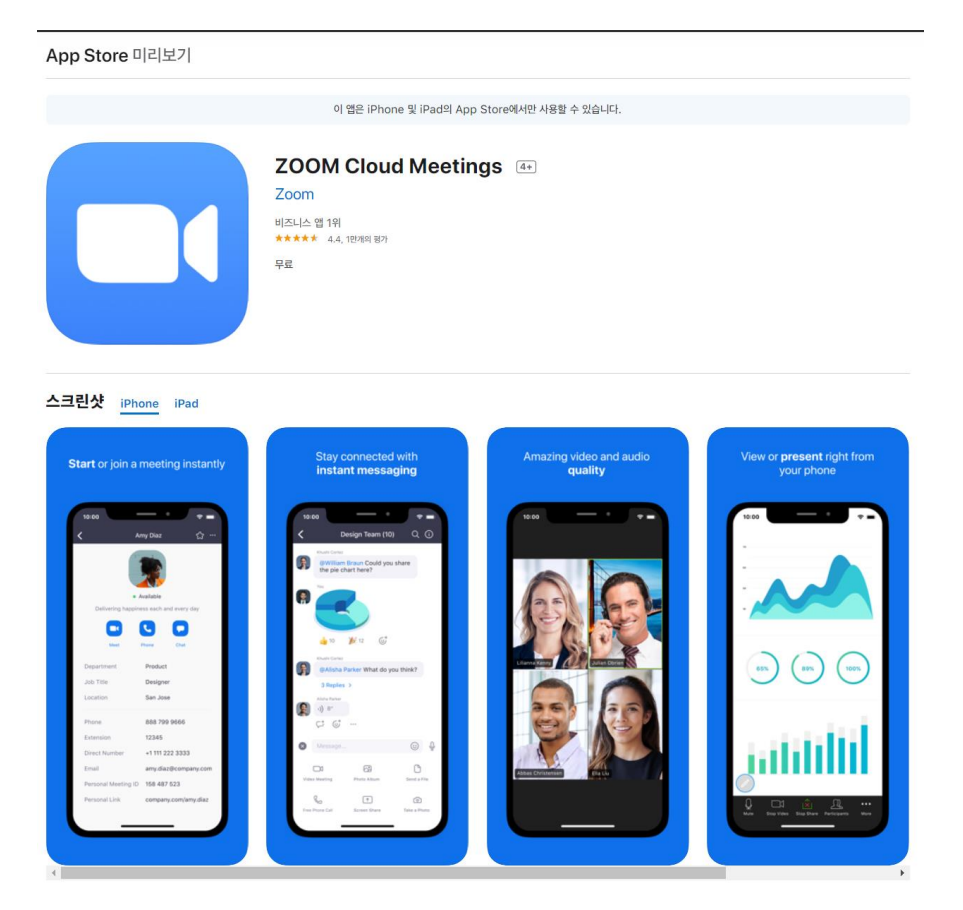

다운로드가 끝나면 Zoom어플의 아이콘이 홈화면에 표시됩니다. Zoom 다운로드는 완료되었습니다.

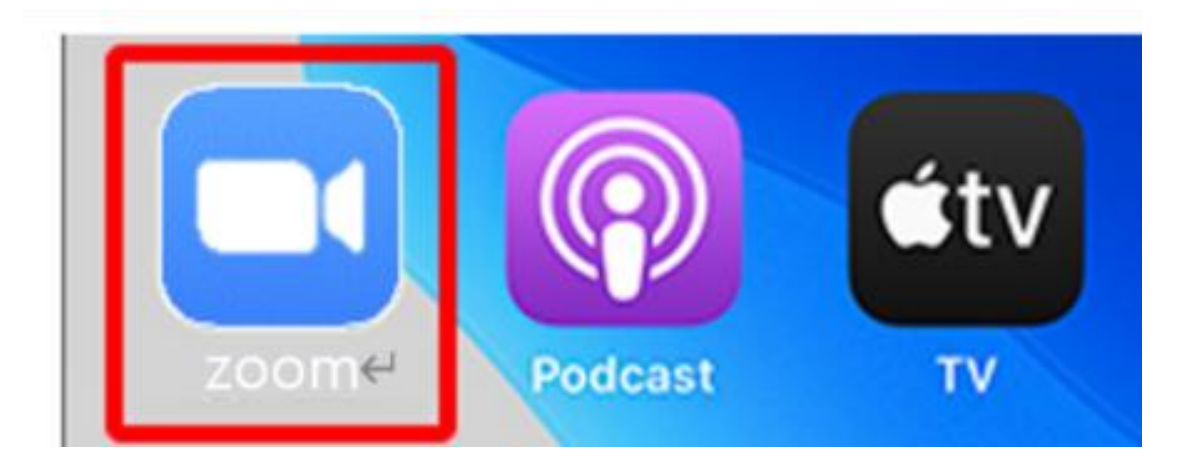

## 다운로드가 끝나면 Zoom어플의 아이콘이 홈화면에 표시됩니다. Zoom 다운로드는 완료되었습니다.

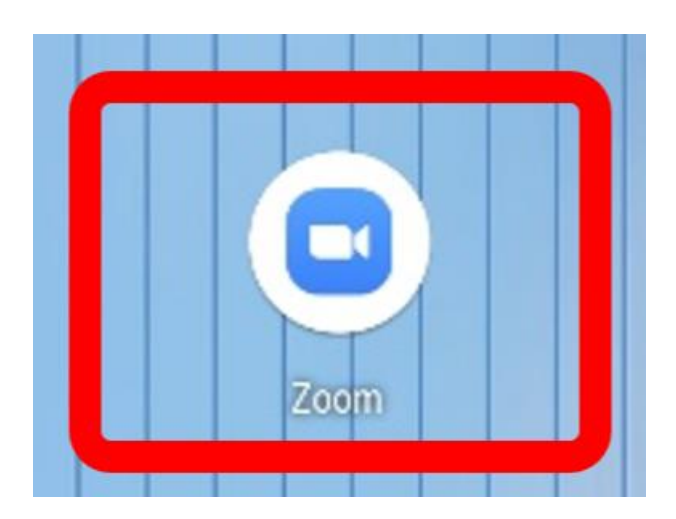

## Android 단말기에 다운로드 하는 방법